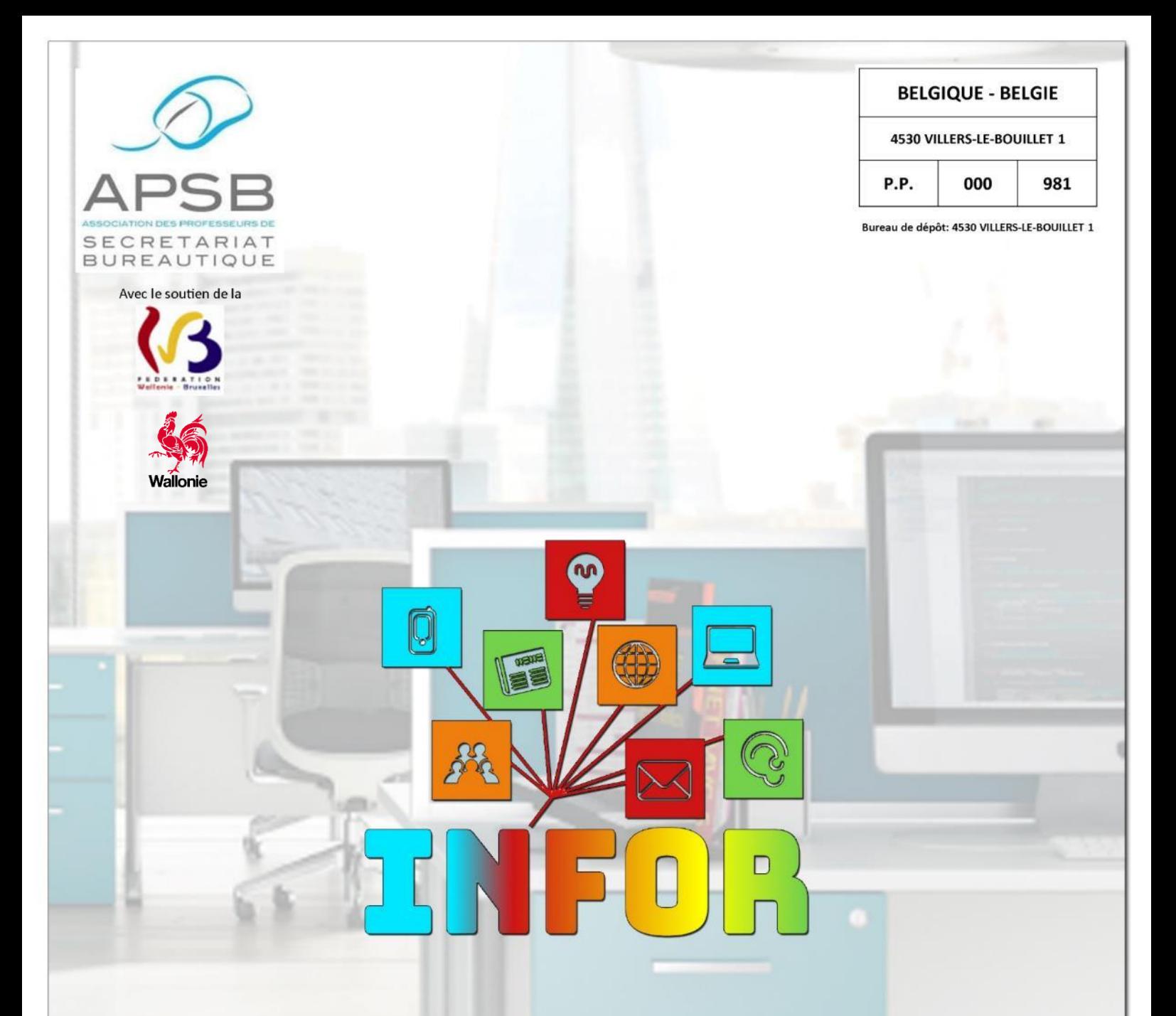

## **Championnat 2020**

Palmarès Épreuve TTA Épreuve TTE Corrigé

# **Formulaires**

Théorie Exercices

## **Exercices**

Texte style américain Dossier "La SPA"

Bulletin d'information – Trimestriel 38<sup>e</sup> année – Mai 2020 – Association sans but lucratif Éditeur responsable: F. Schroyen – Basse Voie 3 - 4520 BAS-OHA (Belgique)

#### *Document proposé par Jeannine Delange*

LA QUESTION À UN MILLION: EST-IL MAUVAIS DE TOUJOURS **LAISSER SON ORDINATEUR EN VEILLE?** 

*Le mode veille est bien pratique sur un ordinateur. Tellement pratique qu'on a tendance à l'utiliser tout le temps. Mais est-il bon de laisser son PC en veille non-stop?* 

Tu détestes attendre que ton ordinateur démarre après une nuit de sommeil? Tu optes donc pour le mode veille? Eh bien, on a une mauvaise nouvelle pour toi: le mode veille n'est pas bon pour ton disque dur.

#### **Électricité**

Le meilleur argument pour arrêter d'utiliser le mode à outrance est, bien sûr, la consommation d'énergie. Car,

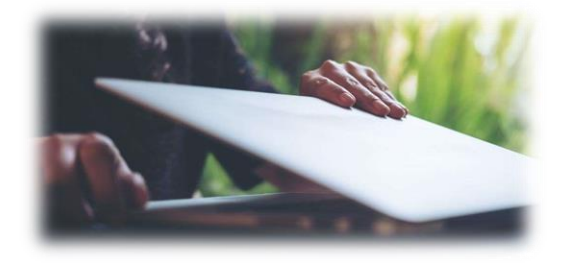

même en mode veille, ton PC consomme de l'électricité. À l'heure actuelle, de nombreux ordinateurs peuvent rentrer dans un mode veille plus profond qui réduit considérablement la consommation d'électricité. Mais, c'est toujours plus que lorsque ton ordinateur est complètement éteint.

Car oui, quand ton ordinateur est complètement à l'arrêt, il ne consomme pas d'électricité. En plus, quand il est mode veille, la batterie continue de se décharger. Du coup, tu devras le recharger plus souvent.

#### **Pièces détachées**

Ne jamais éteindre ton ordinateur peut avoir des effets néfastes sur de nombreux éléments de ta machine. Car, en mode veille, le ventilateur et le disque dur continuent de fonctionner. Et si, en plus, tu transportes ton ordinateur à droite et à gauche alors qu'il est en mode veille, les pièces vont bouger dans tous les sens tout en fonctionnant. Et ça, ce n'est vraiment pas bon puisque le disque dur risque de se détacher et tu auras de sérieux ennuis.

#### **Lecteur SSD**

Heureusement, depuis quelque temps, il existe un nouveau type de disque dur: les disques SSD. SSD signifie **solid-state drive**. Autrement dit, il s'agit d'un disque dur beaucoup plus résistant aux chocs mais aussi beaucoup plus rapide. Alors, si tu es un adepte du mode veille et que tu es beaucoup sur les routes avec ton PC, un disque dur SSD est une bien meilleure idée.

#### **Mises à jour**

Voici un autre argument pour éteindre ton ordinateur de temps en temps: quand tu redémarres ton PC, cela lui permet de faire ses mises à jour. S'il reste sans cesse sur le mode veille, ce ne sera pas possible. Alors, si tu veux que ton ordinateur ne devienne pas un vieux fossile, il faut que tu l'éteignes de temps en temps pour qu'il se mette à jour et que tu puisses profiter des dernières fonctionnalités.

En conclusion, ce n'est pas vraiment un désastre complet de laisser en permanence son ordinateur en veille, mais il y a tout de même des risques. Et surtout, cela te fera consommer plus d'électricité. On te conseille donc de l'éteindre le plus souvent possible, surtout s'il est doté d'un disque dur à l'ancienne et que tu es souvent en déplacement.

> **ULRIKE VANDAMME** *31 décembre 2019*

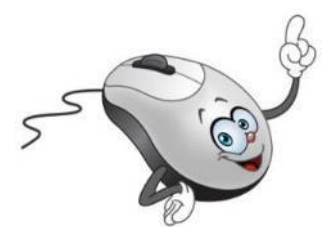

# $\sqrt{1 + \rho r}$  APSB

## SOMMAIRE

## Présidente

**Jeannine Delange** Rue Croisettes 10 - BE-4537 Verlaine 2 04 259 62 83 - 0494 98 68 97 eleannine.delange@hotmail.com En charge des sites APSB, Infor-APSB &

### Vice-présidentes

**Georgette Sante** Grand Route 96 - BE-4140 Florzé Sprimont 28 04 384 57 15 - 0497 04 84 63

**Example** gsante@icloud.com En charge des relations internationales

**Fanny Schroven** Basse Voie 3 - BE-4520 Bas-Oha **雷 0498 74 89 25** fannyschroven@yahoo.fr En charge de la brochure Infor-APSB

**Danielle Cherain** Quai de l'Ourthe 44/211 - BE-4020 Liège

28 0486 59 28 42 **O** cheraindanielle@gmail.com En charge des championnats interscolaires

### Secrétariat & Trésorerie

**Colette Fettweis** Grand Ry Cornesse 262 - BE-4860 Pepinster <sup>■</sup> 087 46 99 13 - 0497 69 72 03 colette.fettweis@hotmail.com Avec la collaboration efficace de Michèle Derome pour

la gestion des membres

#### Présidente & Membres d'honneur

- **Olga Stiernon-Pochet**
- **Lilian Remacle**
- **Anne-Marie Devos**

## Championnat 2020

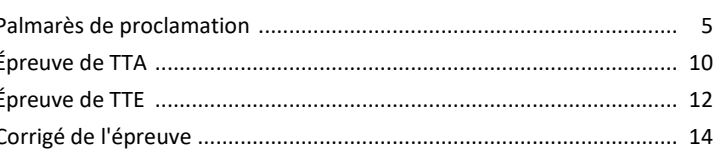

#### Création de formulaires Word

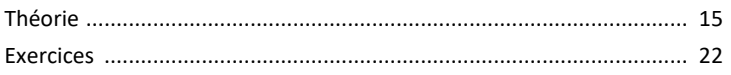

#### Exercices

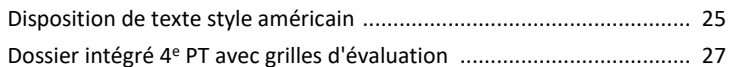

#### **Texte informatif**

Est-il mauvais de toujours laisser son ordinateur en veille? ................... 2

#### Les bons plans de Lola

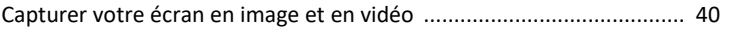

#### Règlement cotisation 2020

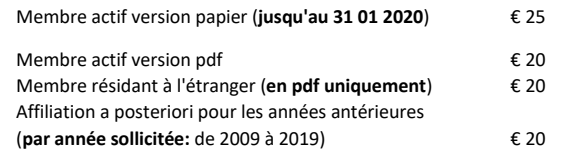

Attention, veuillez noter, dès à présent, le seul numéro de compte sur lequel tous les paiements doivent s'effectuer! Compte BNP Paribas Fortis n° BE64 0011 3433 2952 **BIC GEBABEBB** APSB - Rue du Grand Étang 114 - BE-5070 BAMBOIS

Le paiement de votre cotisation vous donne également droit aux corrigés des exercices en format original qui peuvent être téléchargés sur notre plateforme Claroline à l'adresse: www.infor-apsb.be/online.

N'hésitez pas à nous renvoyer votre adresse mail régulièrement car nous observons encore trop de courriels non délivrés lors de l'envoi de nos newsletters.

## **FORMULAIRE D'INSCRIPTION** À L'USAGE DES NOUVEAUX MEMBRES

#### Informations générales

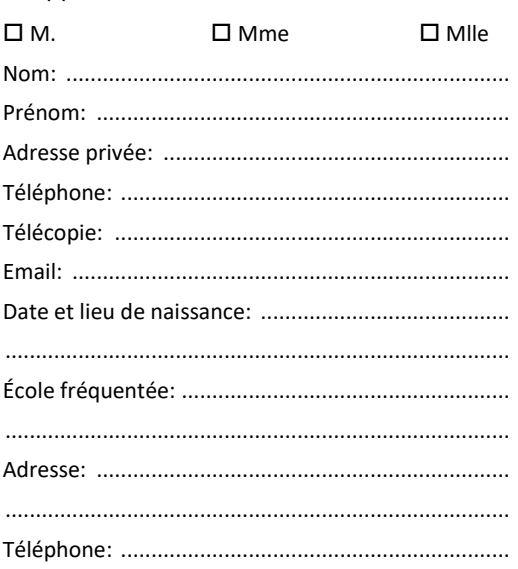

#### **Position administrative**

□ "Article 20" (ou équivalent)

 $\square$  Temporaire

 $\square$  Temporaire prioritaire

 $\square$  Définitif

 $\Box$  Retraité

 $\Box$  Étudiant

 $\Box$  Autre:

Cotisation annuelle à verser pour le 31 janvier au plus tard sur le compte:

#### **BE64 0011 3433 2952 BIC GEBABEBB**

#### **Cotisation annuelle**

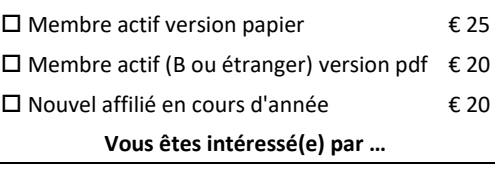

 $\square$  Articles en rapport avec la discipline

 $\square$  Contacts avec les autres collègues

 $\square$  Exercices variés

 $\square$  Championnats interscolaires

 $\Box$  Recyclages

 $\square$  Annonces d'emplois vacants

Talon à renvoyer au siège social

Madame, Mademoiselle, Monsieur, Cher membre de notre Association.

À circonstances exceptionnelles, réaction exceptionnelle ...

Après avoir recueilli l'opinion des professeurs qui s'étaient déjà engagés dans le championnat de traitement de texte, nous avons convenu d'interrompre cette compétition interscolaire dès que la décision de fermer les écoles a été portée à notre connaissance.

Toutefois, le championnat de vitesse par le biais d'Internet - qui a pu s'effectuer à partir du domicile du candidat - a été maintenu. Le nombre de participants a été fortement réduit étant donné que les élèves ne sont pas tous dotés d'un matériel informatique adapté dans leurs foyers respectifs.

Un classement des performances en vitesse a néanmoins été réalisé et publié dans cette brochure. S'y ajoutent les résultats du concours de traitement de texte élémentaire qui a pu se dérouler dans trois établissements scolaires, le mercredi 4 mars 2020, soit peu avant le confinement.

Vous trouverez donc, en ces pages, les deux épreuves de traitement de texte (TTA et TTE) en format original ainsi que le barème détaillé qui a été utilisé pour les corriger.

Nous avons également convenu de la suppression de la proclamation officielle du 16 mai 2020 étant donné, d'une part, le caractère très partiel des résultats et, d'autre part, l'incertitude où nous nous trouvons encore de nous projeter dans l'avenir.

Les diplômes seront mis sous enveloppe et envoyés aux professeurs concernés.

Je salue tout particulièrement les performances en vitesse des élèves du Grand-Duché de Luxembourg qui nous ont rejoints pour cette compétition. Leurs résultats sont excellents et nous les encourageons à renouveler cette expérience, l'an prochain.

Étant donné que le déconfinement n'est pas encore complet, cet Infor ne sera accessible qu'à partir de la plateforme pour éviter les déplacements superflus. Les abonnés "papier" recevront donc deux brochures en septembre si la situation s'est enfin normalisée.

Nous restons, comme à notre habitude, à votre disposition et espérons que vous franchirez ce cap difficile sans aucun dommage corporel. Prenez soin de vous!

Bien cordialement.

Jeannine DELANGE Présidente de l'APSB

 $ln for$ 

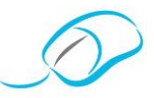

**P A L M A R È S D E P R O C L A M A T I O N**

### **29<sup>e</sup> championnat interscolaire de traitement de texte élémentaire (TTA)**

#### Temps record (45 minutes)

Temps imparti (60 minutes)

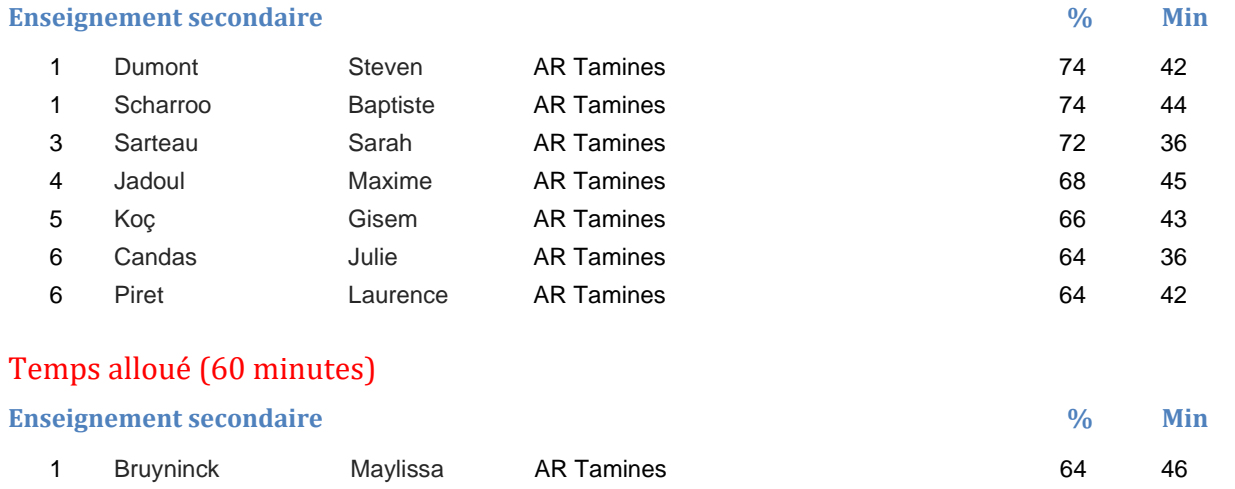

## **2<sup>e</sup> championnat interscolaire de traitement de texte expérimental (TTE)**

## Temps record (45 minutes) **Enseignement secondaire % Min** 1 Noël Clara AR Andenne 78 44 2 Pardon Monique AR Andenne 76 44 3 Abayahia Mounir AR Andenne 70 44 3 Pyck Adrien AR Andenne 70 44 3 Corbesier Juliette AR Aywaille 70 45 6 Doyen Nicolas AR Andenne 68 44 7 El Aidouni Dounia AR Andenne 64 44 8 Philippart Megann AR Aywaille 1988 Communist Communist Communist Communist Communist Communist Communist Communist Communist Communist Communist Communist Communist Communist Communist Communist Communist Communist Commu

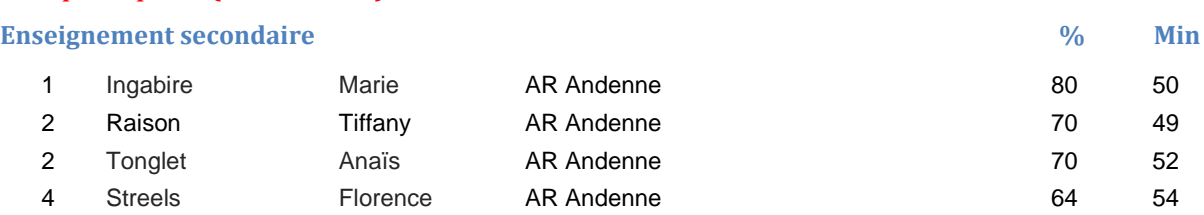

 $lnfor$ 

## **16<sup>e</sup> championnat interscolaire de saisie au clavier par le biais d'Internet**

## *Enseignement supérieur*

## Multilingue (6 langues)

**Précision < 0,50 %**

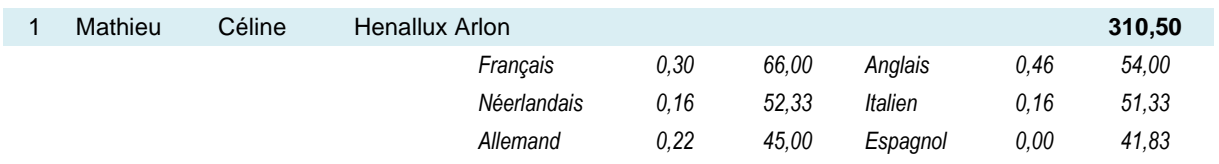

## *Enseignement secondaire*

## Multilingue (6 langues)

**Précision < 0,50 %**

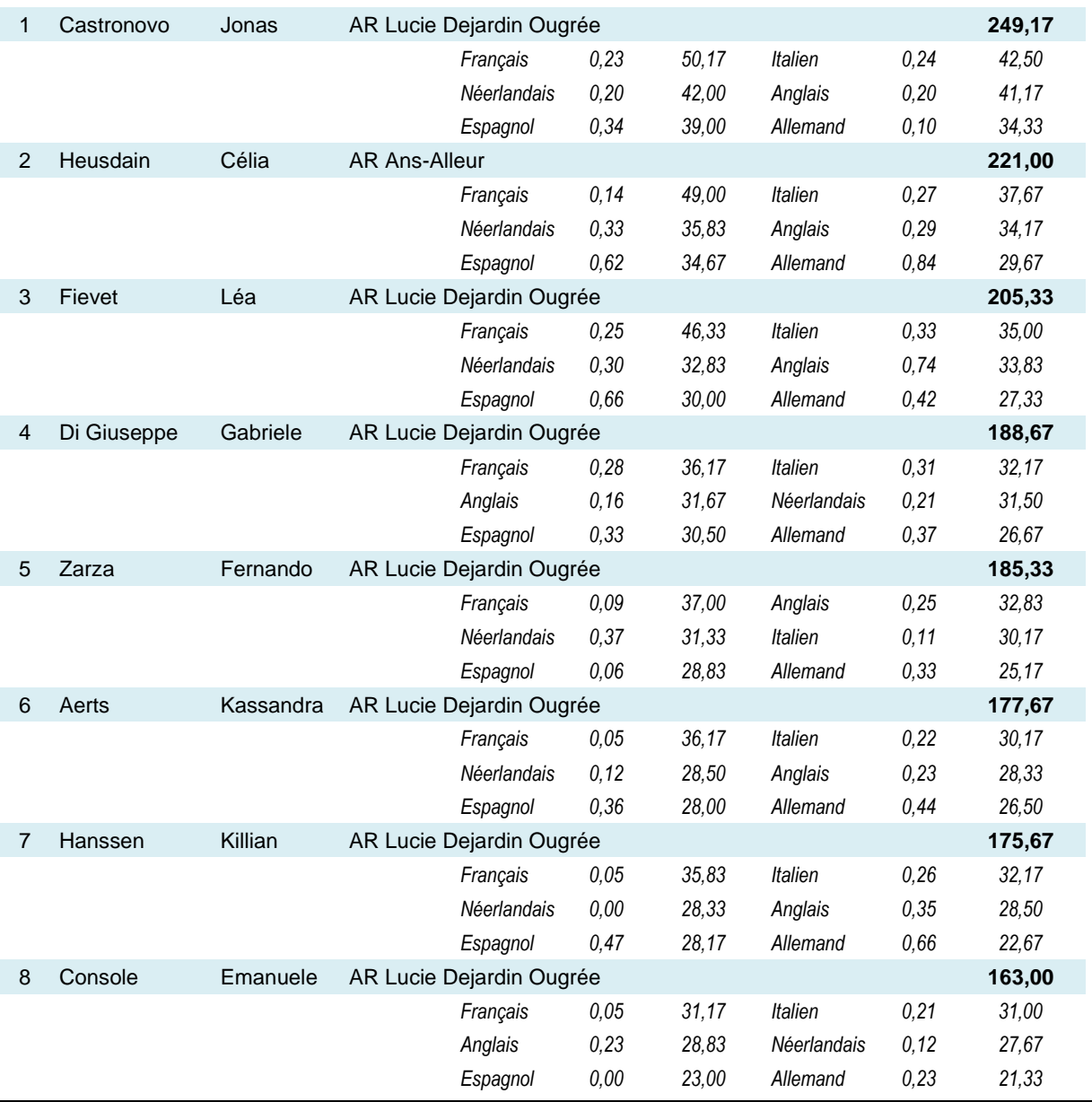

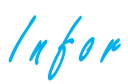

## **Championnat 2020**

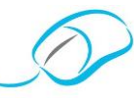

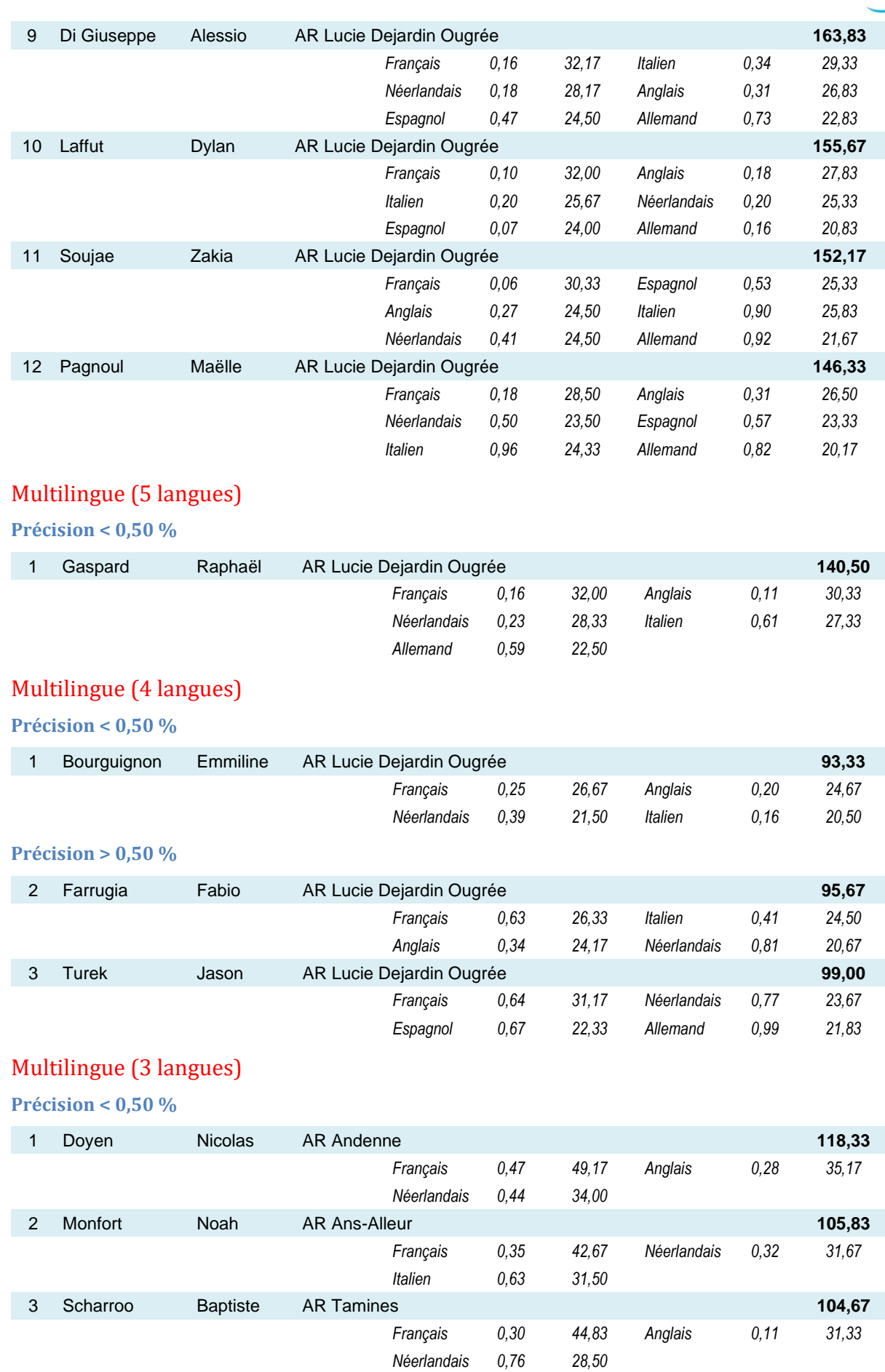

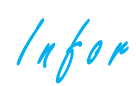

#### **Championnat 2020**

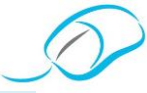

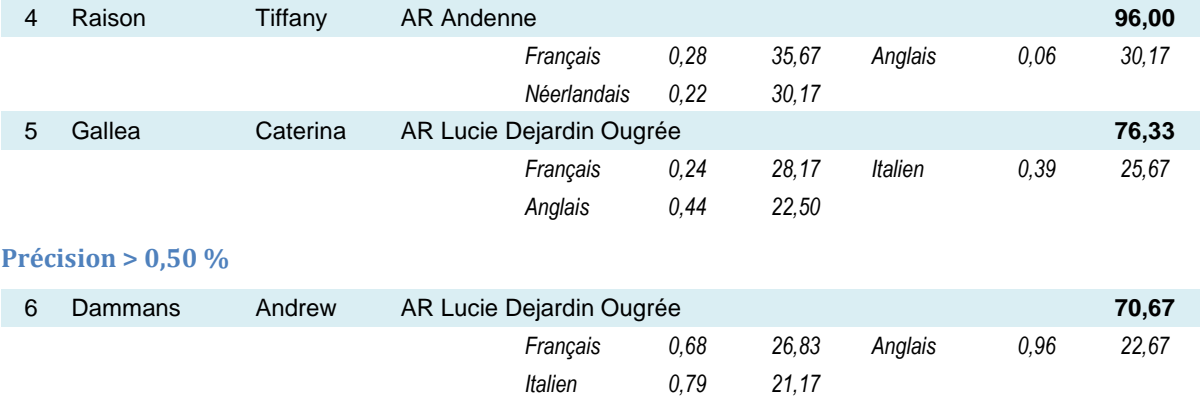

## Multilingue (2 langues)

**Précision < 0,50 %**

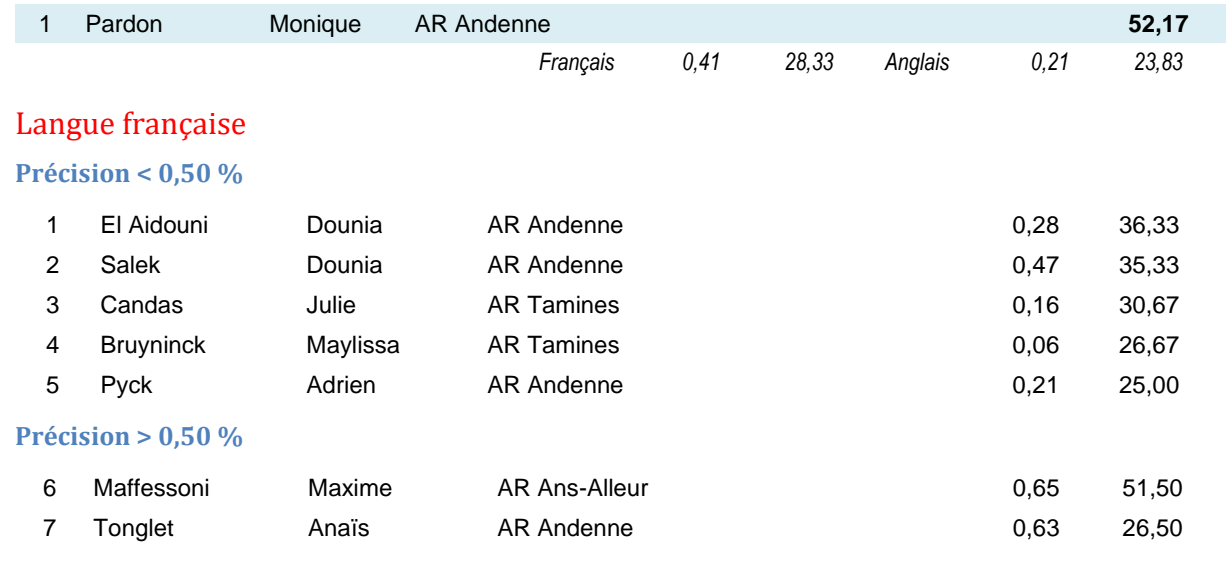

## Épreuves en langues autres que le français

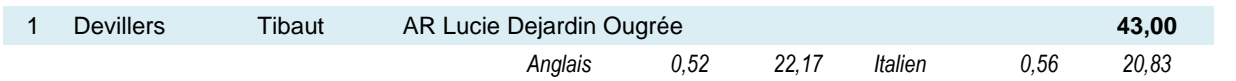

## *Grand-Duché de Luxembourg*

### Multilingue (6 langues)

**Précision < 0,50 %**

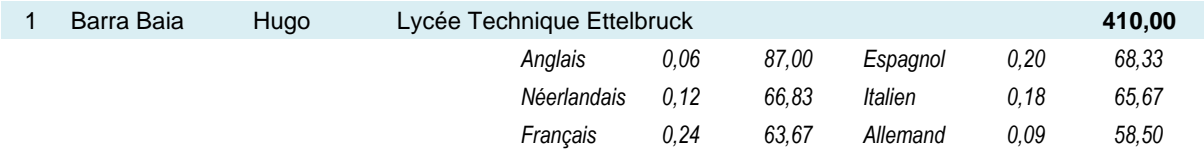

## Multilingue (5 langues)

**Précision < 0,50 %**

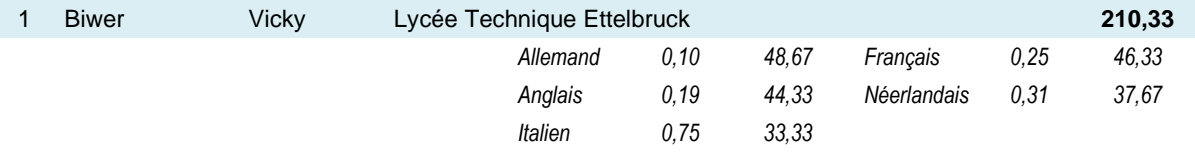

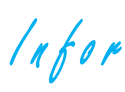

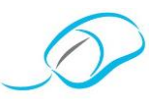

## Multilingue (2 langues)

**Précision > 0,50 %**

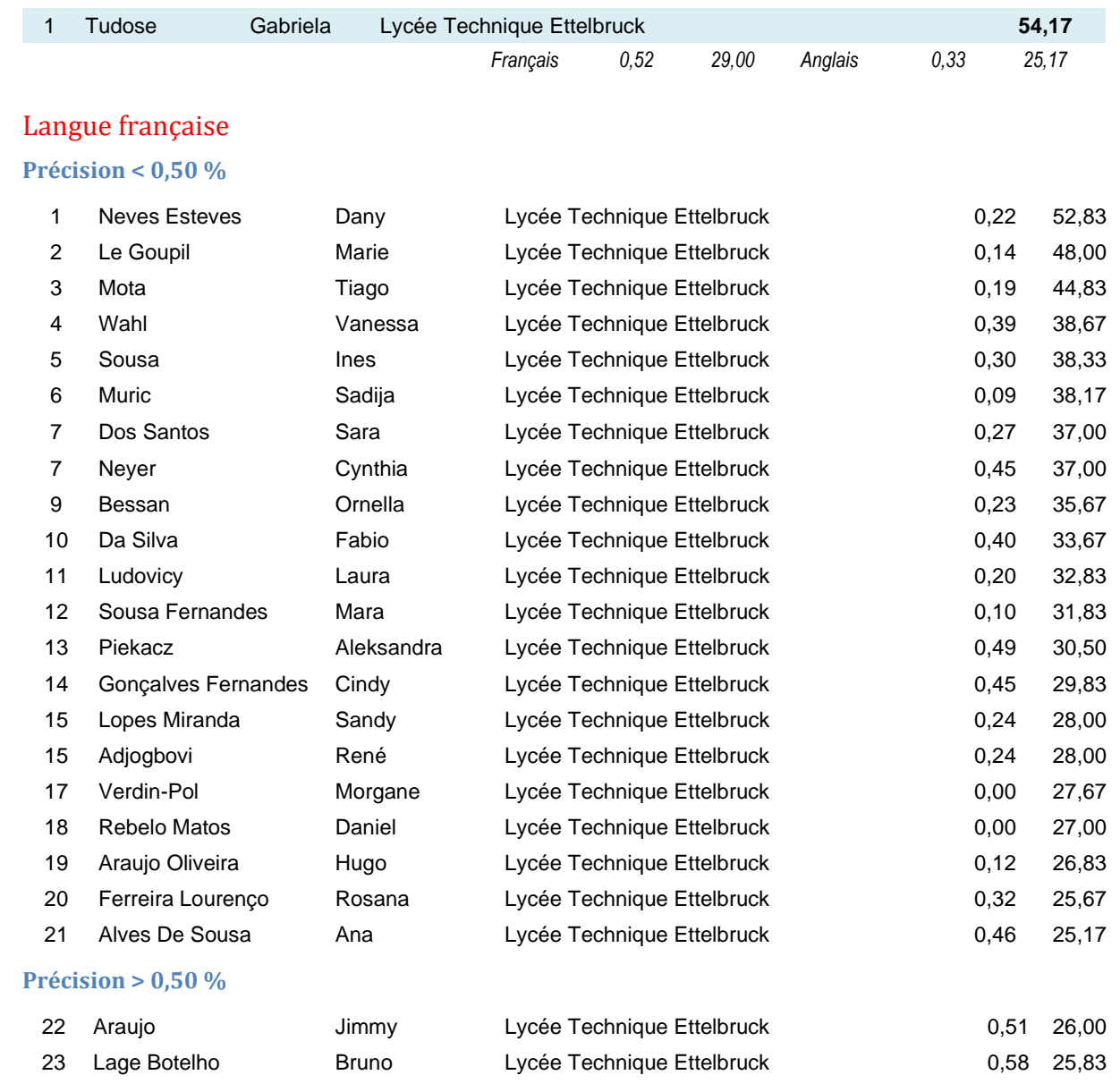

## *Champions en précision de frappe - O % de faute*

### Langue française

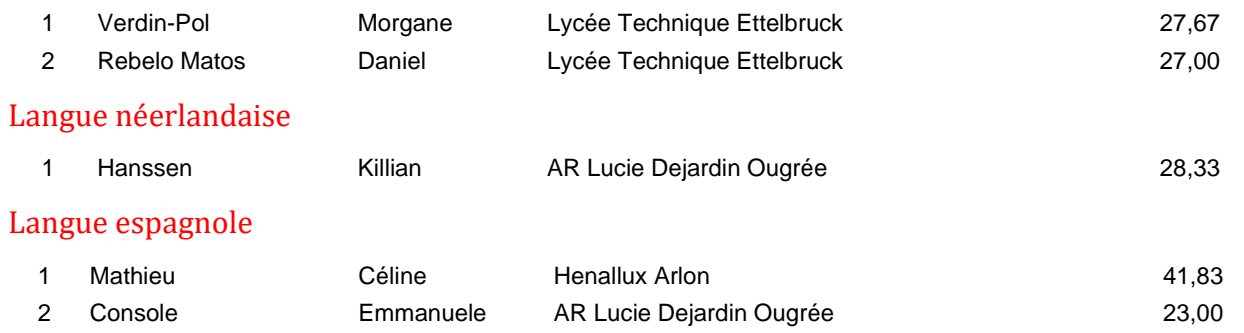

 $ln$ for

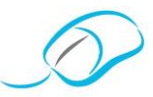

## **CONSIGNES DE TRAITEMENT DE TEXTE ÉLÉMENTAIRE (TTA) - 2020**

- Présenter le texte en style américain à l'interligne simple, avec justification et police de base "Calibri", taille 11, texte sur une seule page.
- Modifier les marges supérieure/inférieure: 1,5 cm et gauche/droite: 2,5 cm).
- Ménager 24 points après le titre et 12 points avant et après chaque paragraphe.
- Mettre le titre en valeur avec une taille de 18, un espacement étendu de 3 pt, du gras, des majuscules, une bordure ombrée distante de 4 pt (haut, bas, gauche, droite) et une trame de fond grisée de 20 %.
- Créer un retrait de gauche et de droite de 1 cm au niveau du 1er paragraphe avec mise en italique.
- Créer un **tri numérique décroissant**, au niveau de la **première liste à puces**, en indiquant les **nombres en chiffres arabes** à mettre en **gras**.
- Remplacer "planète" par "climat" à la 1re occurrence en adaptant son contenu.
- Remplacer "première" par l'adjectif numéral ordinal correspondant et mettre en gras.
- Remplacer "changement climatique" par "réchauffement planétaire" à la 1<sup>re</sup> et 3<sup>e</sup> occurrences.
- Remplacer "un degré centigrade et demi" par son expression chiffrée en adaptant son contenu et la mettre en gras.
- Réaliser la mise en gras des mentions stipulées comme suit: Accorde
- Réaliser la mise en italique des mentions comme suit:

I Cementified Cen lettres était; liste à pucch

## Les jeunes et la planète

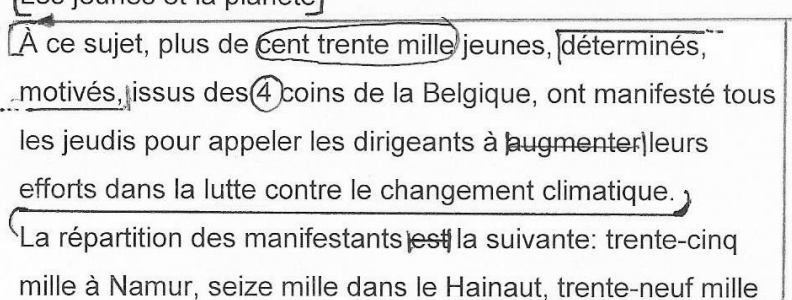

Intéressés, par notre démarche? Rejoignez-nous!

Affiliez-vous à notre Association en vous rendant sur notre site [www.apsb.be,](http://www.apsb.be/) onglet ["Affiliation APSB"](http://www.apsb.be/formulaire_dinscription_membres.htm).

Au plaisir de vous compter parmi nos membres!

 $ln for$ 

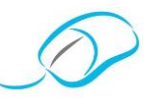

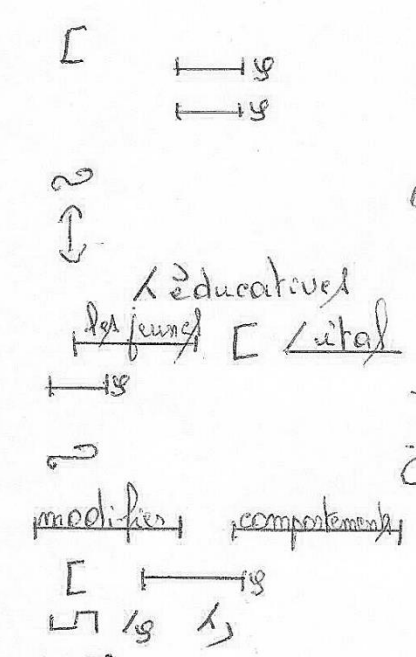

chacun! Les jeunes ont-ils une connaissance wraiment suffisante du défi climatique et sont-ils réellement engagés dans la transition vers une société sobre en carbone? LEst-ce que l'éducation et les parcours de formation portent suffisamment d'attention à ce sujet<sup>[</sup>? Quelles sont les organisations et les ressources/existantes? Comment pouvons-nous communiquer avec la jeunesse ?/ La prise de ~conscience est très lente alors que le changement climatique, lui, s'accélère!

CEst-il trop tard pour agir? Comment sensibiliser les États et les populations? Peut-on changer nos attitudes quotidiennes? Les jeunes veulent wraiment agir pour la planète, c'est-à-dire découvrir, jexpérimenter/comprendre/et

 $lnf$ or

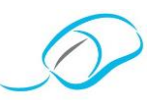

#### CONSIGNES DE TRAITEMENT DE TEXTE ÉLÉMENTAIRE EXPÉRIMENTAL - 2020

- Présenter le texte en style américain à l'interligne simple, avec justification et police de base "Calibri", taille  $\bullet$ 11, texte sur une seule page.
- Modifier les marges supérieure/inférieure: 1,5 cm et gauche/droite: 2,5 cm.
- Ménager 24 points après le titre et 12 points avant et après chaque paragraphe.
- Mettre le titre en valeur avec une taille de 18, un espacement étendu de 3 pt, du gras, des majuscules, une bordure ombrée distante de 4 pt (haut, bas, gauche, droite), une trame de fond grisée de 20 % et du centrage.
- Créer un retrait de gauche et de droite de 1 cm au niveau du 1<sup>er</sup> paragraphe avec mise en italique.  $\bullet$
- Créer un tri numérique décroissant, au niveau de la première liste à puces, en indiquant les nombres en  $\epsilon$ chiffres arabes et en gras.
- Remplacer "planète" par "climat" à la 1<sup>re</sup> occurrence en adaptant son contenu.  $\epsilon$
- Remplacer "première" par l'adjectif numéral ordinal correspondant et mettre en gras.
- Remplacer "changement climatique" par "réchauffement planétaire" à la 1<sup>re</sup> et 3<sup>e</sup> occurrences.
- Remplacer "un degré centigrade et demi" par son expression chiffrée en adaptant son contenu et la mettre  $\bullet$ en gras.
- Les notes de bas de page numérotées indiquent les actions à effectuer dans le texte.
- A chaque endroit marqué par le symbole \*, insérer le texte se trouvant en notes de bas de page.
- Mettre en gras les mentions en ondulé et en italique les mentions soulignées par un trait discontinu.
- Supprimer les mots barrés.
- Placer les 2 lignes de la source en alignement à droite.

#### Les jeunes et la planète/

À ce sujet, plus de cent trente mille<sup>1</sup> jeunes, déterminés, motivés<sup>2</sup>, issus des 4<sup>3</sup> coins de la Belgique, ont manifesté tous les jeudis pour appeler les dirigeants à augmenter<sup>4</sup> leurs efforts dans la lutte contre le changement climatique.

<sup>5</sup>La répartition des manifestants est<sup>6</sup> la suivante: 7trente-cinq mille à Namur, seize mille dans le Hainaut, trente-neuf mille à Liège et quarante mille à Bruxelles. / Le changement climatique est\* le

 $ln for$ 

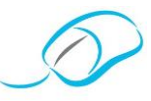

Selon l'accord climatique\*, nous devrions maintenir le réchauffement climatique en-dessous d'un degré centigrade et demi pour léguer aux générations\* un avenir durable et un environnement vivable<sup>15</sup> qui constitue<sup>16</sup> la responsabilité de chacun! / Les jeunes ont-ils une connaissance vraiment suffisante du défi climatique et sont-ils réellement engagés dans la transition vers une société sobre en carbone?

<sup>17</sup>Est-ce que l'éducation et les parcours de formation portent suffisamment d'attention à ce sujet<sup>18</sup>? Quelles sont les organisations et les ressources\* existantes? Comment pouvons-nous communiquer avec la jeunesse<sup>19</sup>? / La prise de conscience est très lente alors que le changement climatique, lui, s'accélère!

- \* européen
- \* futures
- <sup>15</sup> Intervertir les groupes de mots
- <sup>16</sup> Remplacer par: représentent
- <sup>17</sup> Supprimer le passage à la ligne
- <sup>18</sup> Supprimer l'espace
- \* éducatives
- <sup>19</sup> Remplacer par: les jeunes
- <sup>20</sup> Supprimer le passage à la ligne
- <sup>21</sup> Remplacer par: modifier
- <sup>22</sup> Remplacer par: comportements
- <sup>23</sup> Intervertir les deux verbes
- <sup>24</sup> Ouverture d'une liste numérotée
- \* (en vue de réduire, réutiliser et recycler)
- \* (des ateliers sont organisés annuellement lors de la journée "Environnement/Santé")
- \* organisée le même jour dans tous les établissements scolaires
- <sup>25</sup> À placer en début de liste numérotée
- <sup>26</sup> Ouverture d'une liste à puces
- <sup>27</sup> À placer en fin de liste à puces
- \* centrale
- <sup>28</sup> Intervertir les 2 mots
- <sup>29</sup> En petites majuscules

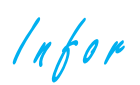

### **Championnat 2020**

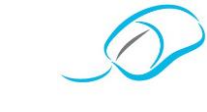

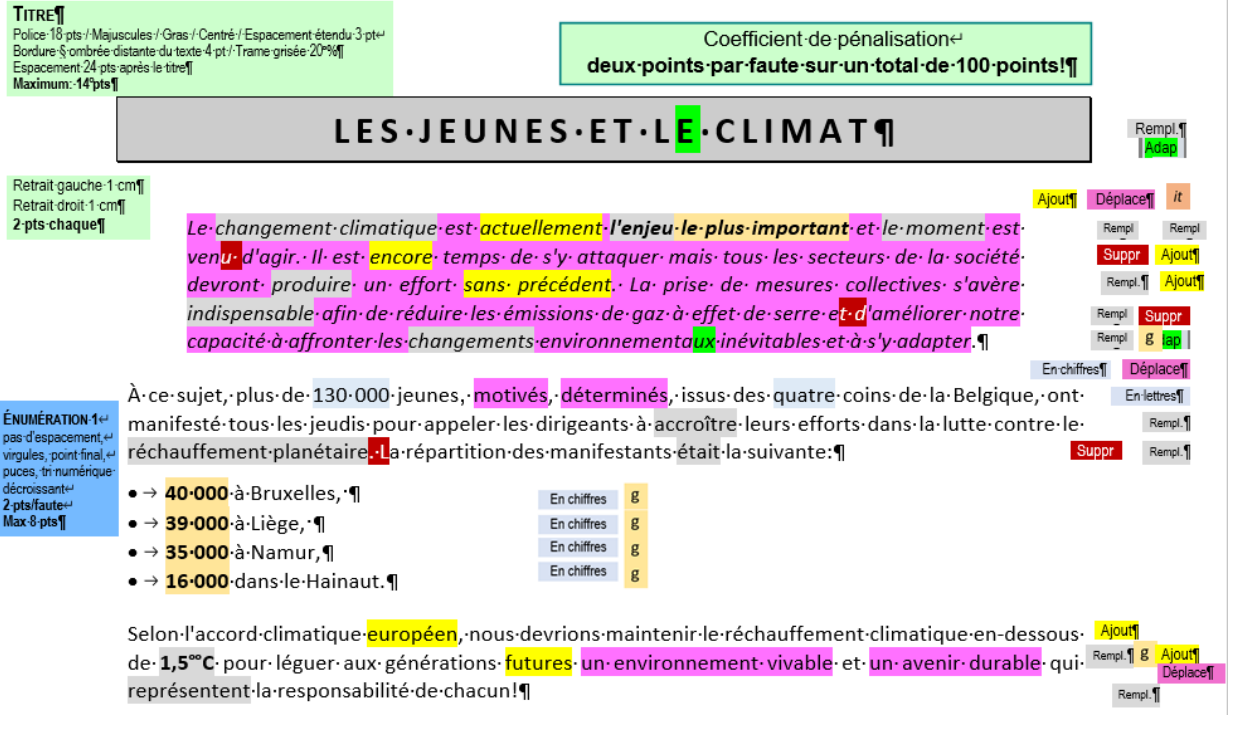

Intéressés, par notre démarche? Rejoignez-nous!

Affiliez-vous à notre Association en vous rendant sur notre site [www.apsb.be,](http://www.apsb.be/) onglet ["Affiliation APSB"](http://www.apsb.be/formulaire_dinscription_membres.htm).

Au plaisir de vous compter parmi nos membres!

**Remarque**: tous ces contenus, parfois peu lisibles, sont disponibles sur notre plateform[e www.infor-apsb.be/online/](file:///C:/Users/Dimitri/AppData/Local/Microsoft/Windows/INetCache/IE/I2PCL7ER/www.infor-apsb.be/online/)

 $lnfor$ 

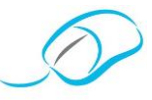

## *Document proposé par Maïté Nassogne*

**CRÉATION DE FORMULAIRES: THÉORIE ET EXERCICES AVEC MISE EN SITUATION**

## 1 SCÉNARIO

*Tu travailles sous la responsabilité de Marie Filhote en tant qu'agent d'accueil au Grand Hôtel de Flandre situé à Namur.* 

*Marie s'est absentée ce matin et t'a laissé un petit mot sur ton bureau.*

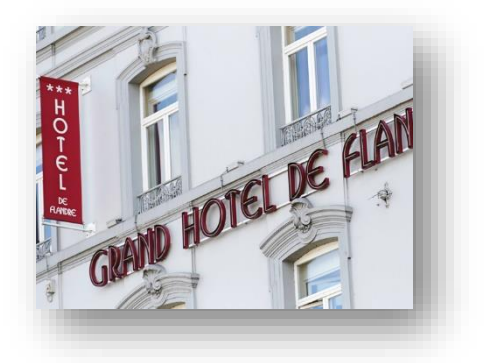

*Bonjour,*

*J'ai un petit service à te demander.* 

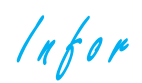

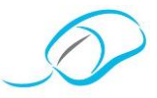

## FICHE DE PRÉPARATION D'UN APPEL TÉLÉPHONIQUE

*FICHE DE PRÉPARATION D'UN APPEL TÉLÉPHONIQUE*

*WordArt*

*Date de l'appel: ----------*

*Renseignements client*

*Nom du client: ------------------*

*N° de téléphone: -----------------*

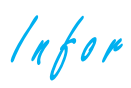

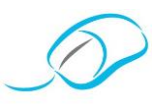

#### UN PEU D'AIDE ... PROCÉDÉS  $\overline{2}$

## 2.1 AJOUTER L'ONGLET "DÉVELOPPEUR"

Onglet "Fichier" > "Options" > "Personnaliser le ruban"

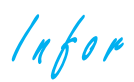

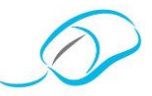

#### 2.2 SÉLECTIONNER UNE FONCTIONNALITÉ

- ❖ Utilise le groupe "**Contrôles**" de l'onglet "**Développeur**".
- ❖ Pour commencer ton formulaire, active le "**Mode Création**".
- ❖ Choisis, ensuite, l'une des fonctionnalités suivantes:

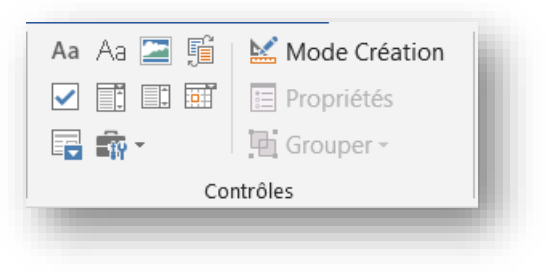

## 2.3 PERSONNALISER LE BOUTON "PROPRIÉTÉS"

#### ❖ *Le champ "texte"*

: Cliquez ou appuyez ici pour entrer du texte.

Tu peux personnaliser le champ en utilisant le bouton "**Propriétés**".

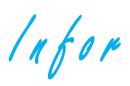

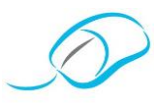

## \* Le champ "case à cocher"

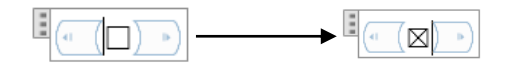

Tu peux personnaliser la case en choisissant une autre forme.

## \* Le champ "Liste déroulante"

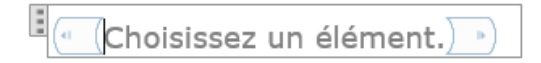

Tu peux utiliser le bouton "Propriétés" pour ajouter une liste.

 $lnfor$ 

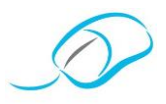

#### 2.4 RESTREINDRE LA MODIFICATION

Afin d'éviter que le récepteur du document ne modifie la mise en page effectuée, tu as la possibilité de restreindre la modification, c'est-à-dire que la personne pourra uniquement compléter les champs et cocher les cases du document.

 $lnfor$ 

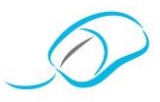

### 2.5 CRÉER UN SIGNET ET INSÉRER UN RENVOI

- ❖ Clique droit sur le contrôle de formulaire voulu.
- ❖ Clique sur le bouton "**Propriétés**".
- ❖ Dans la case Signet, donne un nom au contrôle de formulaire afin de pouvoir récupérer l'information dans un renvoi (sauf pour les cases à cocher).
- ❖ Pour insérer le renvoi, utilise l'onglet "**Insertion**".

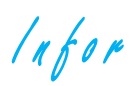

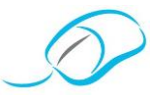

## 2.6 PRODUCTION ATTENDUE

## Fiche de préparation d'un appel téléphonique

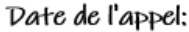

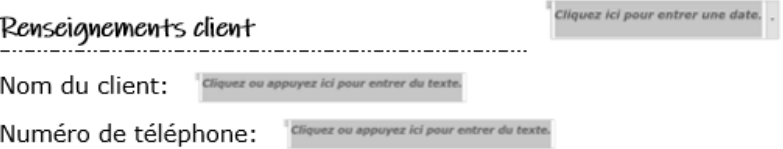

Intéressés, par notre démarche? Rejoignez-nous!

Affiliez-vous à notre Association en vous rendant sur notre site [www.apsb.be,](http://www.apsb.be/) onglet ["Affiliation APSB"](http://www.apsb.be/formulaire_dinscription_membres.htm).

Au plaisir de vous compter parmi nos membres!

3 Vérification du formulaire

**Situation** 

*Le téléphone sonne. Il s'agit de* 

 $ln for$ 

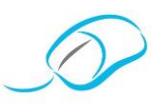

## Exercice 1 – Formulaire de satisfaction

*L'h ôtel souhaiterait envoyer, par mail,*

## Exercice 2 – Anniversaire des 116 ans

*L'h ôtel aura bientôt 116 ans d'existence* 

## Exercice 3 – Activités pour enfants

*L'h ôtel souhaiterait organiser* 

❖ Insère un en -tête:

## GRAND HOTEL DE FLANDRE \*\*\*

❖ Insère le titre suivant:

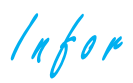

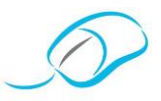

- Insère un tableau  $\bullet^{\bullet}_{\bullet}$
- Crée des signets pour les éléments suivants:  $\ddot{\bullet}$
- En dessous du tableau, encode la phrase suivante en insérant les renvois:  $\ddot{\cdot}$

## Exercice 4 - Fiche de premier contact

Des candidats viennent régulièrement se présenter

# Fiche de premier contact

 $lnfor$ 

*Document proposé par Oriane Delhez* 

## **T E X T E E N S T Y L E A M É R I C A I N - E X E R C I C E**

#### **MISE EN SITUATION**

Vous travaillez pour le magazine "DEUZIO". Ce magazine est le supplément du week-end des quotidiens des Éditions de l'Avenir. Le rédacteur vous demande de mettre en page un article.

#### **CONSIGNES**

- ❑ Encode le texte ci-dessous.
- ❑ Dispose ce texte selon le style américain.
- ❑ Modifie les marges: haut 1,5 cm; bas 2,5 cm et G/D de 2,5 cm.
- ❑ Utilise la police *Calibri* de taille 12.
- ❑ Mets en italique les mentions soulignées.
- ❑ Mets en forme les **titres**: police *Comic Sans MS*, espacement étendu de 1,5 pt, bordure de paragraphe de type ombrée de 2 ¼ pt.
- ❑ Mets en forme les **titres de paragraphe**: police *Comic Sans MS,* petites majuscules, gras, espacement étendu de 2 pt, bordure inférieure style trait de 1 ½ pt.
- $\Box$  Insère, pour le 1<sup>er</sup> paragraphe, un retrait G/D de 1,5 cm.
- $\Box$  Insère une lettrine sur 5 phrases au 2<sup>e</sup> paragraphe.
- ❑ Dispose six images (voir dossier images) dans le texte en changeant l'habillage des images.
- ❑ Veille à enregistrer ton travail sous le nom "L'hygiène".
- ❑ Insère un pied de page avec ton prénom, ton nom, ta classe ainsi que la date.
- ❑ Imprime ton travail.

#### **FICHE TECHNIQUE**

De l'hygiène, oui mais pas trop *[Titre principal]* **//** L'excès nuit en tout, c'est aussi le cas pour l'hygiène à la maison. Il ne faut pas laver avec n'importe quoi ni à n'importe quelle fréquence. **//** Spray, lingettes, nettoyant liquide superpuissant, etc. Les publicités qui invitent à la chasse aux bactéries sont nombreuses et récurrentes. Pour "protéger votre famille des maladies".

…

"Quand aucun antibiotique n'est efficace contre une bactérie, il y a un risque d'infection et de choc toxique", explique Laura Thiry, médecin. Bien que le phénomène reste relativement rare. **//** Détergent *[Titre de paragraphe]* **//** Seuls les désinfectants peuvent engendrer des mutations chez les bactéries. Couramment utilisée, l'eau de Javel ne nettoie pas, mais désinfecte. Le savon, lui, ne détruit pas les bactéries. Il les décolle de la surface sur laquelle elles se sont fixées grâce à une action mécanique. Ce détergent rompt la liaison entre la saleté et son support. Dans la maison, il n'est pas nécessaire de nettoyer tous les jours, et encore moins de désinfecter. Deux ou trois fois par semaine suffisent.

 $ln for$ 

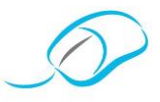

#### *[Insérer un saut de page]*

Problèmes respiratoires *[Titre principal]* **//** Une récente étude de l'ULiège a découvert un dénominateur commun déclencheur de l'asthme dans des environnements propices.

*[Insérer un saut de page]*

Les alternatives *[Titre principal]* **//** 

Intéressés, par notre démarche? Rejoignez-nous!

Affiliez-vous à notre Association en vous rendant sur notre site [www.apsb.be,](http://www.apsb.be/) onglet ["Affiliation APSB"](http://www.apsb.be/formulaire_dinscription_membres.htm).

Au plaisir de vous compter parmi nos membres!

 $lnfor$ 

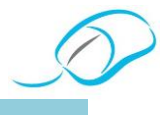

*Documents proposés par Danielle Cherain* 

## **DOSSIER: LA SOCIÉTÉ PROTECTRICE DES ANIMAUX**

#### **MISE EN SITUATION**

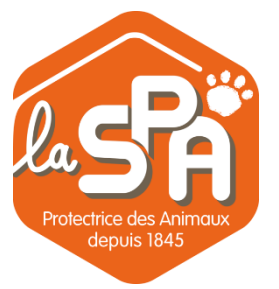

De nombreux animaux abandonnés vivent dans des refuges surpeuplés. Pour chaque animal, l'adoption est un espoir de trouver enfin ce qui lui manque le plus: une famille aimante, de l'affection et de la tendresse, des caresses et la liberté.

Tu travailles en tant que secrétaire à la Société Protectrice des Animaux dont le siège social est situé rue Bois Saint-Gilles 146, à 4420 Saint-Nicolas. Ta mission au sein de cette société consiste à encoder la documentation relative à l'adoption des animaux (chiens et chats).

En un temps imparti de **4 périodes de cours**, tu es chargé(e) de réaliser un dossier, en méthode aveugle et à dix doigts, avec une position conforme face à ton poste de travail, de façon autonome, incluant les 4 travaux suivants:

- 1° présenter une couverture de dossier (Mac Publisher);
- 2° saisir et disposer un texte suivi;
- 3° encoder et disposer une lettre commerciale avec deux signatures;
- 4° évaluer la vitesse et la précision de frappe (810 frappes en 5 minutes avec moins d'un pourcent de faute(s).

## **TÂCHE 1: PRÉSENTER UNE COUVERTURE DE DOSSIER "MAC PUBLISHER"**

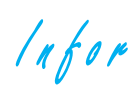

![](_page_27_Picture_2.jpeg)

![](_page_27_Picture_98.jpeg)

## **TÂCHE 2: SAISIR ET METTRE EN PAGE UN TEXTE SUIVI**

**En un temps imparti de 90 minutes**, présente le texte suivi avec tableau incorporé en respectant les consignes suivantes:

![](_page_28_Picture_0.jpeg)

![](_page_28_Picture_2.jpeg)

![](_page_28_Picture_16.jpeg)

 $lnfor$ 

![](_page_29_Picture_2.jpeg)

![](_page_29_Picture_128.jpeg)

![](_page_30_Picture_0.jpeg)

![](_page_30_Picture_2.jpeg)

## **TEXTE À ENCODER ET METTRE EN PAGE**

**Titre**: La Société Protectrice des Animaux

**Sous-titre**: Refuges agréés pour chiens et chats

La Société protectrice des animaux est un organisme de protection animale basé à Liège qui vient en aide aux animaux en détresse depuis 1845. Chaque année, des milliers de chiens et de chats sont recueillis

**RUBRIQUES À DISPOSER**

**ÉNUMÉRATION À DISPOSER**

**ÉNUMÉRATION À DISPOSER**

la carte d'identité

le justificatif de domicile (original de moins de 3 mois)

le dernier justificatif de revenu (fiche de paie, extrait) /

 $ln for$ 

![](_page_31_Picture_2.jpeg)

#### **INSERTION D'UN SAUT DE PAGE**

#### Si vous souhaitez adopter un animal, **le prix d'adoption variera en fonction de la catégorie d'animal**:

#### **ÉNUMÉRATION À DISPOSER**

**pour un chien: 250 €** (correspondant à la participation pour l'identification, la vaccination et la stérilisation de l'animal)

**pour un chat: 150 €** (correspondant à la participation pour l'identification, la vaccination et la stérilisation de l'animal)

Intéressés, par notre démarche? Rejoignez-nous!

Affiliez-vous à notre Association en vous rendant sur notre site [www.apsb.be,](http://www.apsb.be/) onglet ["Affiliation APSB"](http://www.apsb.be/formulaire_dinscription_membres.htm).

Au plaisir de vous compter parmi nos membres!

 $ln for$ 

![](_page_32_Picture_2.jpeg)

**Titre de paragraphe**: Rencontrer l'animal

## **INSERTION D'UNE IMAGE DE CONTRAT D'ADOPTION AU CENTRE**

En conclusion, en cas d'adoption, Il faudra vous armer de patience et surtout, éviter de dramatiser car vous ne ferez qu'ajouter une couche de stress à vos minouchons. La cohabitation, pour s'installer, pourra prendre **plusieurs jours voire plusieurs semaines**.

#### **INSERTION D'UNE IMAGE AVEC DEUX CHATS QUI DORMENT AU CENTRE**

#### **INSERTION D'UN SAUT DE PAGE**

**Titre**: Historique de la société protectrice des animaux

Le premier combat de la SPA créée en 1845 par Etienne Pariset portait sur la protection des chevaux que les cochers parisiens maltraitaient. Au fil du temps, notre action s'est développée et notre intérêt s'est élargi aux autres espèces animales, en particulier nos plus proches compagnons, les chiens et les chats.

![](_page_33_Picture_2.jpeg)

## TABLEAU À REPRODUIRE ET À METTRE EN FORME

 $lnfor$ 

![](_page_34_Picture_2.jpeg)

### **INSERTION D'UN SAUT DE SECTION PAGE SUIVANTE, MODIFICATION DE L'ORIENTATION DE LA PAGE (EN PORTRAIT) ET ADAPTATION DE L'EN-TÊTE ET DU PIED DE PAGE**

**Titre**: Petits conseils pour comprendre et vivre heureux avec son félin

**Sous-titre**: Bien nourrir son chat!

**À DROITE DU PARAGRAPHE SUIVANT, INSERTION D'UNE IMAGE DE 2 CHATS QUI MANGENT**

#### **DÉBUT DU MODE COLONNES**

**Titre de paragraphe**: Quand donner à manger à son chat?

![](_page_35_Picture_0.jpeg)

![](_page_35_Picture_2.jpeg)

#### **INSERTION D'UN SAUT DE COLONNE**

#### **FIN DU MODE COLONNES**

Source: www.absolumentchats.com

### TÂCHE 3: SAISIR ET DISPOSER UNE LETTRE COMMERCIALE

![](_page_35_Figure_7.jpeg)

 $ln for$ 

![](_page_36_Picture_2.jpeg)

![](_page_36_Figure_3.jpeg)

Tu travailles en tant que secrétaire à la "Société Protectrice des Animaux" dont le siège social est situé Rue Bois Saint-Gilles 146, à 4420 Saint-Nicolas (Tél. 04 252 96 36 - e-mail: [refuge@srpa.net](mailto:refuge@srpa.net) -TVA BE 0410 096 796).

Le (date du jour), ton directeur, Léon Roussin, te demande d'envoyer une lettre d'invitation pour fêter la "Journée anniversaire des animaux adoptés" à Madame Eliane Lenoir domiciliée quai de l'Orangerie 45, à 4031 Angleur.

La lettre sera signée par le directeur et la secrétaire de la société.

![](_page_37_Picture_0.jpeg)

![](_page_37_Picture_2.jpeg)

## **TÂCHE 4: ÉVALUER LA VITESSE ET LA PRÉCISION DE FRAPPE**

![](_page_37_Figure_4.jpeg)

- 1° Saisis, en méthode aveugle et à dix doigts, **810 frappes minimum** (**avec moins d'un pour cent de fautes) pendant une durée de 5 minutes** et ce, en adoptant une position correcte face à ton ordinateur.
- 2° Utilise la police "Calibri", taille 12.
- 3° Dispose, dans l'en-tête, le titre "Exercice de vitesse": majuscules, taille 16, gras, espacement étendu de 3 pt.
- 4° Crée un pied de page: Prénom + Nom date classe.
- 5° Sélectionne l'interligne 1,5.
- 6° Utilise la justification gauche/droite.

![](_page_37_Picture_11.jpeg)

*Connectez-vous à la plate-forme Claroline pour retrouver les corrigés liés à cet exercice. http://www.infor-apsb.be/online/*

![](_page_38_Picture_0.jpeg)

![](_page_38_Picture_2.jpeg)

#### **LA SOCIETE PROTECTRICE DES ANIMAUX**

La Société Royale Protectrice des Animaux fut fondée en tant qu'asbl, il y 82 ans, par un groupe de personnes qui aimaient et voulaient défendre les animaux. Le courage de ces pionniers qui se sont révoltés contre l'insouciance et la cruauté humaine vis-à-vis des animaux est à souligner. Nous pensons spécialement au chien de charrette et au cheval de trait, compagnons de travail et outils vivants à qui on imposait souvent des travaux dépassant leurs capacités naturelles.

Intéressés, par notre démarche? Rejoignez-nous!

Affiliez-vous à notre Association en vous rendant sur notre site [www.apsb.be,](http://www.apsb.be/) onglet ["Affiliation APSB"](http://www.apsb.be/formulaire_dinscription_membres.htm).

Au plaisir de vous compter parmi nos membres!

![](_page_39_Picture_0.jpeg)

*Document proposé par Laurence Defawe*

#### **CAPTURER VOTRE ÉCRAN EN IMAGE ET EN VIDÉO**

![](_page_39_Picture_4.jpeg)

**Screenpresso** capture votre écran ou partie d'écran en images ou en vidéo pour vos documents, tutoriels, maquettes, travaux collaboratifs, vos notes de cours, …

Idéal pour créer des tutoriaux, son éditeur vectoriel intégré permet d'ajouter des flèches, du texte, des effets, de rogner, de redimensionner en quelques clics seulement.

Un historique des captures vous permet de revenir sur vos précédentes captures.